# Bitbucket 설치 후 점검사항

이 문서는 Bitbucket 설치 후 점검사항을 공유하기 위해 작성되었다.

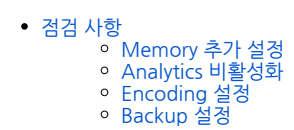

<span id="page-0-0"></span>점검 사항

<span id="page-0-1"></span>Memory 추가 설정

Linux, Windows

[Bitbucket Memory 증설](https://confluence.curvc.com/pages/viewpage.action?pageId=6162851)

#### <span id="page-0-2"></span>Analytics 비활성화

Analytics data가 Atlassian으로 보내기 때문에 비활성화 한다.

Linux, Windows

Bitbucket Web으로 접속 하여 Administration > Settings > Analytics의 Atlassian Analytics Enable을 Disabled으로 변경하고 저장한다.

## <span id="page-0-3"></span>Encoding 설정

Filesystem의 encoding이 깨지는 것을 방지하기 위해 Encoding을 설정 한다.

Windows

[Bitbucket Encoding 설정](https://confluence.curvc.com/pages/viewpage.action?pageId=6162885)

## <span id="page-0-4"></span>Backup 설정

Linux

Bitbucket의 <Install\_directory>와 <Data\_directory>를 압축하여 백업 폴더에 복사 해 둔다. tar -czvf ex:) /opt/atlassian/bitbucket, var/atlassian/application-data/bitbucket

#### Windows

Bitbucket의 <Install\_directory>와 <Data\_directory>를 압축하여 백업 폴더에 복사 해 둔다. zip으로 압축 ex:) C:\atlassian\bitbucket, C:\atlassian\application-data\bitbucket